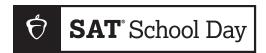

SAT SCHOOL DAY

# Proctor Script Practice Resource

# Introduction

Proctors can use this document to learn what to expect when reading the script in Test Day Toolkit. This is intended as a practice resource only as the actual script in Test Day Toolkit is subject to change before test day.

You'll read the start code out loud for your testing room at the end of the script. Students must enter that code before they can start testing. This document does not include your testing room's start code.

**IMPORTANT:** Do not read from this PDF on test day. Proctors will read the script aloud to students from Test Day Toolkit.

# **Test Day Toolkit Experience**

On test day, you'll start by following instructions in Test Day Toolkit (**Step 1 of 9**). After you take attendance and students check in to Bluebook<sup>TM</sup>, you'll begin reading the script.

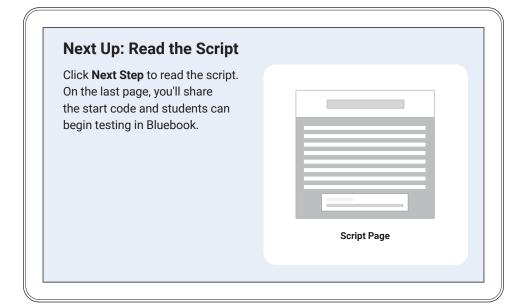

Step 2 of 9

Next Up: Read the Script

## Read aloud to students

Welcome. Today you're taking the SAT®, an important step toward your college and career goals.

Please listen carefully to these instructions. When I finish, I'll give you the start code. If you haven't completed check-in yet, pause while I read. You can finish later.

If you'd like to follow along as I read these instructions, click **Review the Instructions**. If you're not on the start code screen yet, click **Help** and then **Verbal Instructions**.

You agreed to follow the rules and keep test content confidential. I will dismiss anyone who tries to break the rules, and their scores will be canceled. They may also be prevented from taking College Board tests in the future.

Bluebook should be the only application open on your device unless you're using approved assistive technology. Other open applications will be detected and could result in score cancellation.

Close all other applications now. You might need to quit Bluebook first and reopen it when you finish. Does anyone need to close other applications?

[Pause until all students have closed other applications.]

Back

Next Step

## Read aloud to students

I'll come around now to make sure you cleared your desk as instructed in Bluebook. I'll also give you any materials related to your accommodations. And if you brought a calculator, I'll make sure it's acceptable.

If you have phones, smartwatches, or other prohibited devices, turn them off now.

You should have 1 sheet of scratch paper. Write your full name in the top right corner. After the test you'll need to return it, and it can't be torn.

Back

Next Step

## Step 3 of 9

# Welcome

# Step 4 of 9

## **Devices and Materials**

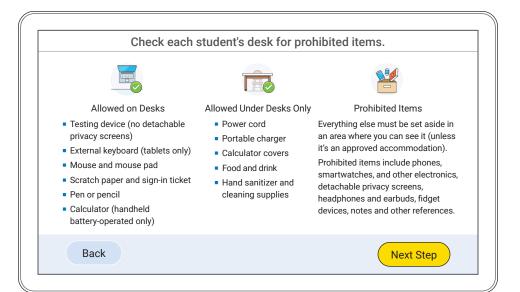

Step 5 of 9

**Don't Read Aloud** 

Attention Proctor

If your students are using any of the following accommodations, click Next Step:

• Assistive technology

• Human reader

• Scribe

• Raised line drawings

If they're not, skip ahead.

Back

Next Step

Step 6 of 9

**Don't Read Aloud** 

## Read aloud to students

[For students testing with a **screen reader** or **other assistive technology**, read:]

If you're using a screen reader or other approved assistive technology, now is the time to make sure it's working. Remember, you can use the built-in features on your device.

More information is available on the Bluebook Help page.

[For students testing with a human reader, read:]

Readers must read questions aloud as often as requested. It's important that they read only exactly what is in the script. They must not elaborate, even if the student asks.

[For students testing with a **scribe**, read:]

Scribes must write only the answers and corrections that students dictate. They can't prompt the student in a way that would result in a different response. Scribes will read student answers back to them if students want to review their work.

[For students testing with raised line drawings, read:]

The raised line drawings have the same labels and numbers as the detailed descriptions you'll hear.

Back

Next Step

Step 7 of 9

Accommodated Testing Supports

## Read aloud to students

Please pay attention to these important break instructions.

Bluebook will tell you when it's time to take a break. To take a break at any other time, go to the **More** menu and click **Unscheduled Break**. You will lose testing time if you take an unscheduled break.

If you have an approved accommodation for breaks as needed, select **Pause** under the timer instead so you don't lose testing time.

Also, be quiet at all times because Bluebook times everyone individually, and you'll start your break and finish your test at slightly different times than your neighbor.

I'll share a couple of important reminders now.

To avoid scoring problems, leave your device open or uncovered during the whole test, including breaks. Don't close Bluebook until you see the **Congratulations** screen.

If your time runs out and you don't see that screen, raise your hand. Otherwise, sit quietly with your device open until I dismiss you.

You'll receive official scores you can use to apply to colleges. If you want to cancel your scores, let me know in the next 5 days.

If you need extra scratch paper or help at any time, raise your hand and I'll come over. Does anyone have any questions?

[Answer student questions before continuing.]

I'll give you the start code in a moment. When you enter the code and click **Start Test**, your timer will start and you can begin testing.

If you don't see the start code screen yet, finish checking in.

I'll read the start code now and write it on the board. Good luck!

Back

Next Step

Step 8 of 9

Breaks and Final Instructions

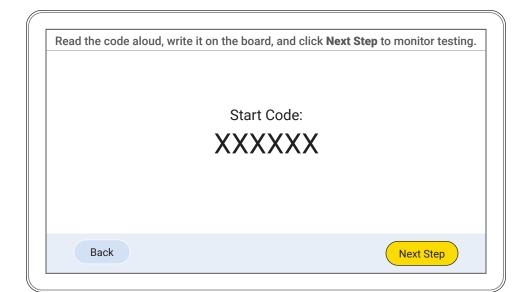

Step 9 of 9

# Read the Start Code

**NOTE:** On test day, the script in Test Day Toolkit will display your testing room's unique start code.

**NOTE:** After you read the script, you'll use the monitoring dashboard in Test Day Toolkit to track student progress. You will not need to read anything to students before dismissing them. For further instructions on student dismissal, see the **Proctor Manual**.